## **Comment me connecter à l'ENT Colibri ?**

1. Recherchez « ent colibri martinique » et cliquez sur le deuxième lien.

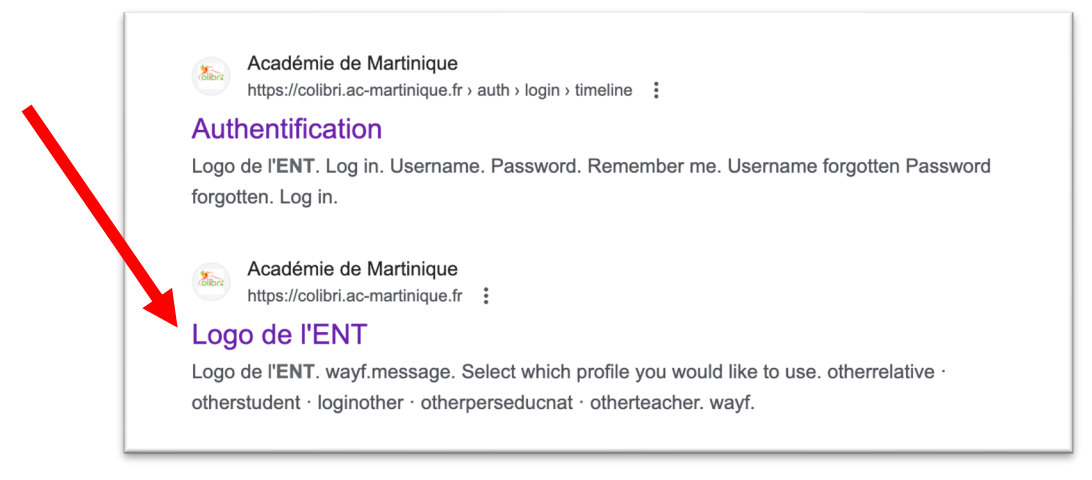

2. Cliquez ici

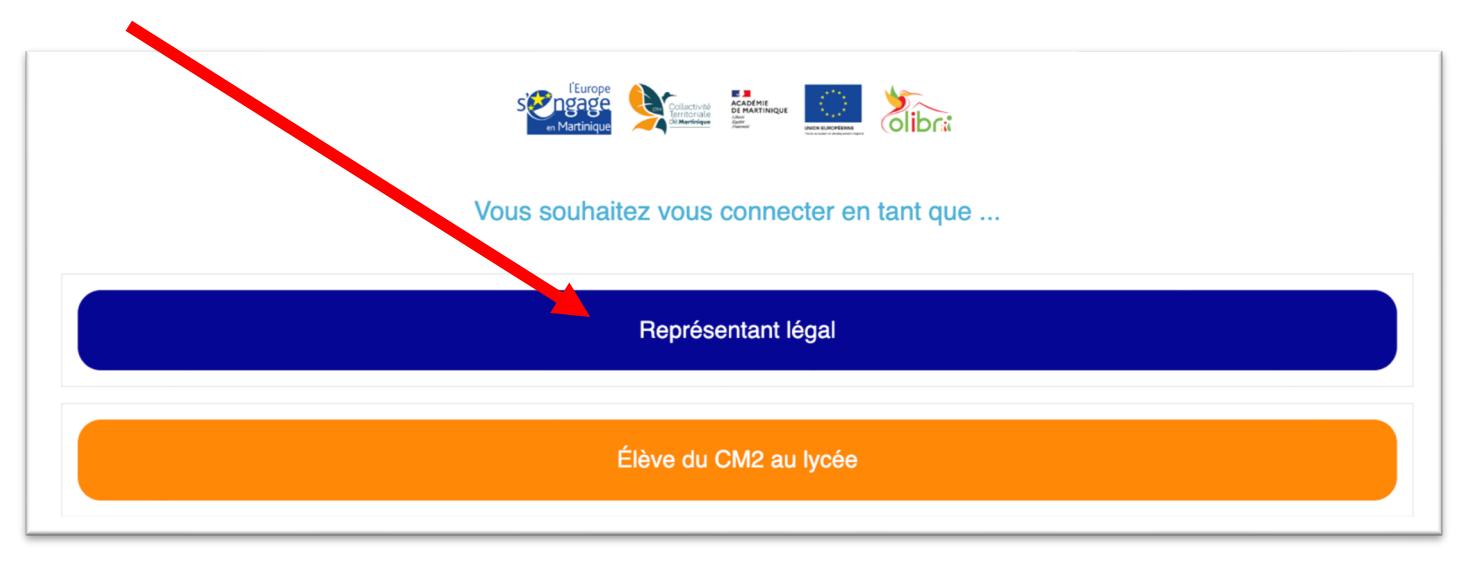

3. Sélectionnez votre profil « Responsable d'élève »

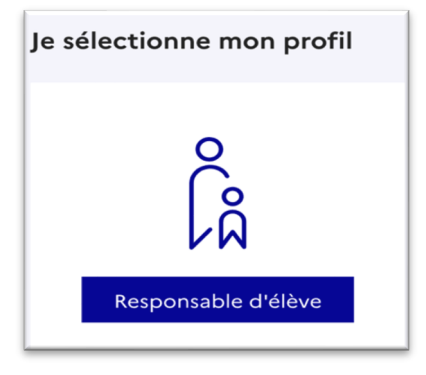

4. Identifiez vous avec votre identifiant et mot de passe EDUCONNECT.

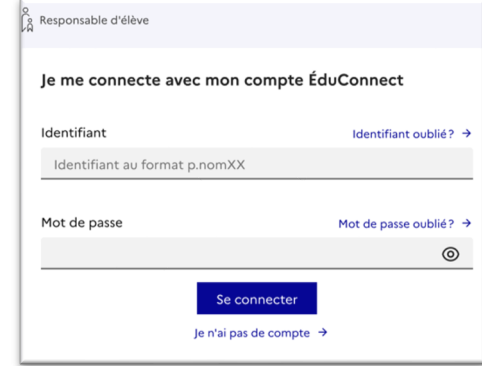